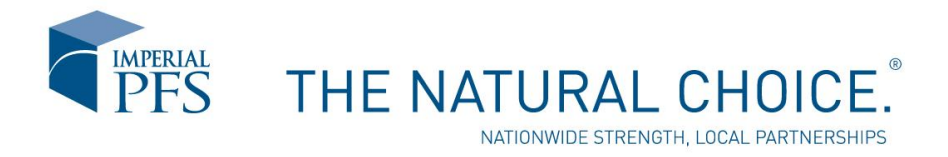

*Making a Payment on the Web*

Payments can be made via the IPFS Web.

- $\triangleright$  You must be a registered user with Imperial PFS to access your account and make a payment.
- $\triangleright$  If you are a New User, click on the New User Registration
	- You can register using a Web Access Code that can be found on any statement, notice or coupon that you received from Imperial PFS.
- $\triangleright$  Call IPFS Customer Service to obtain the code if you do not have one.

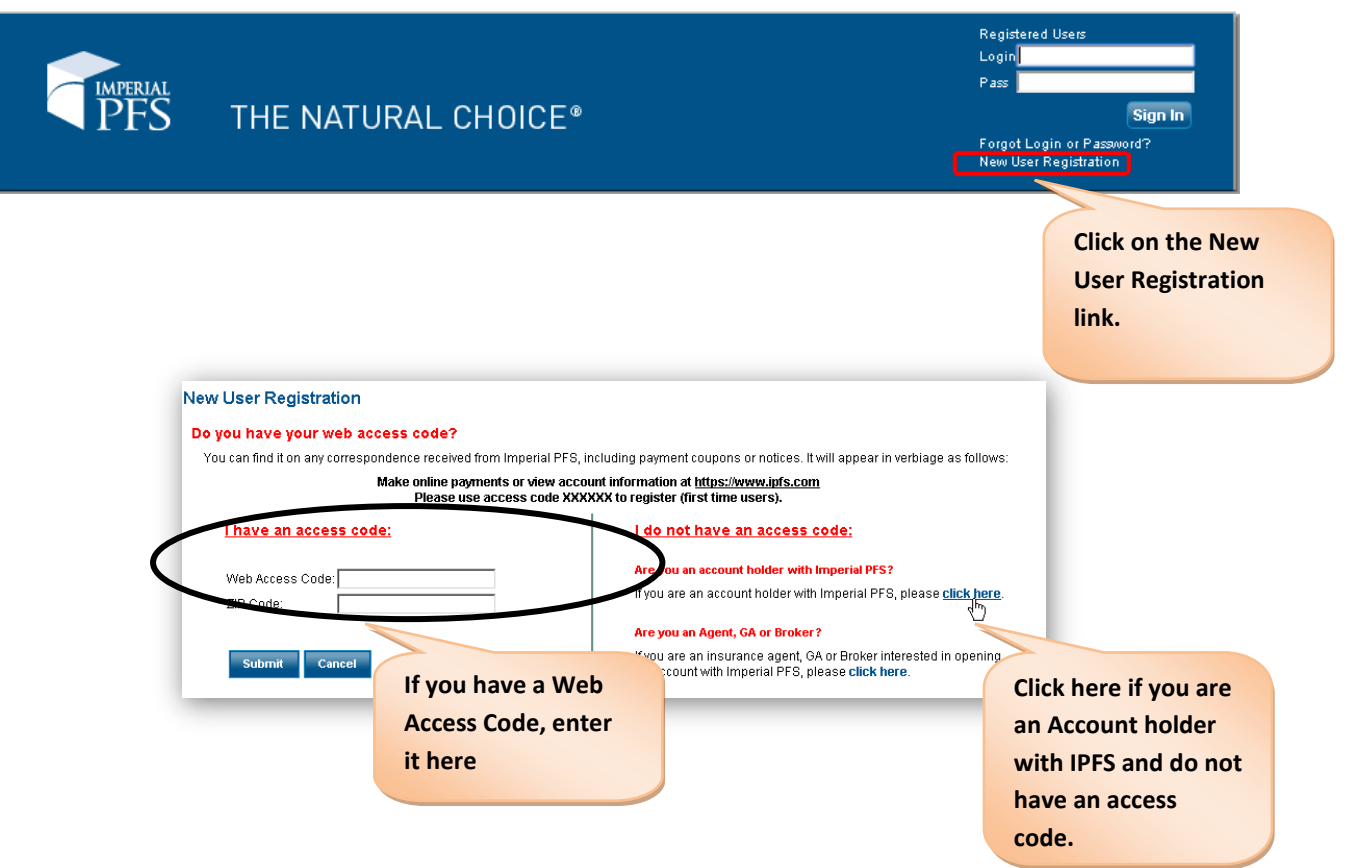

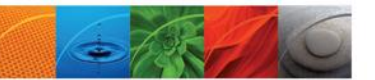

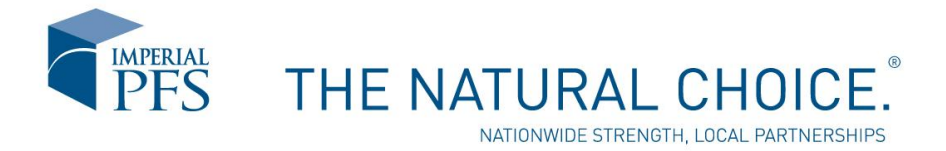

## *Making a Payment*

1. Open the Account Status screen from the Home Page.

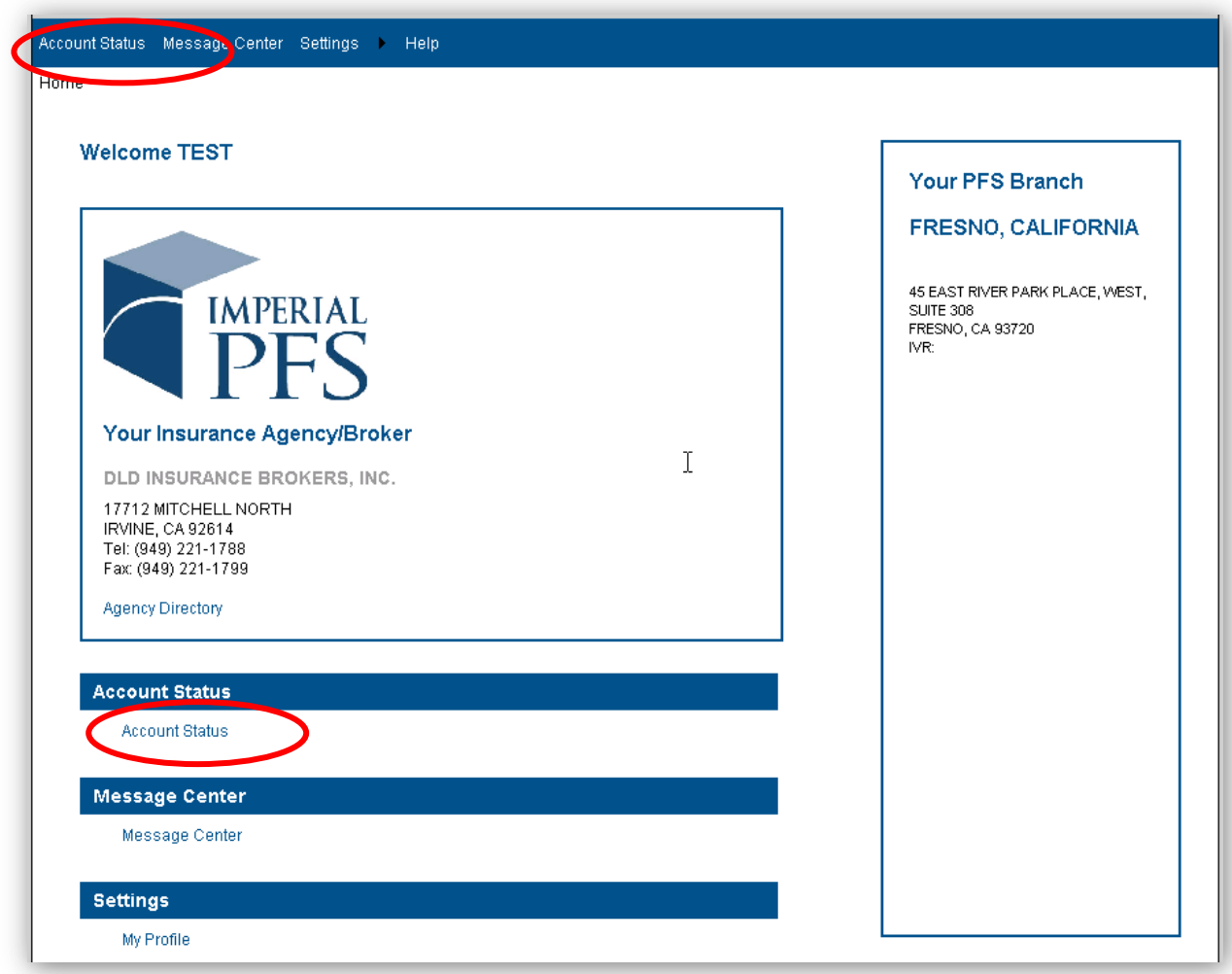

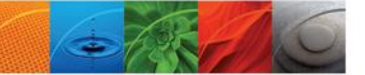

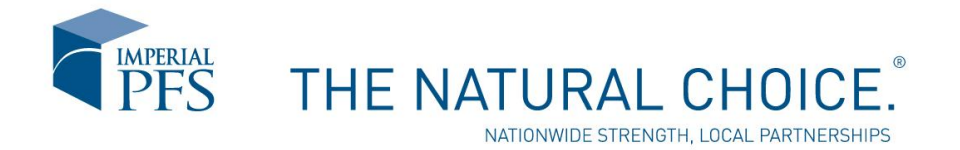

If there are multiple accounts, you can search using the Account Status search screen. Select the Account #, Insured, Status or Payment Remaining header to change the search criteria or select the Search button to retrieve all of your accounts that have been booked with IPFS.

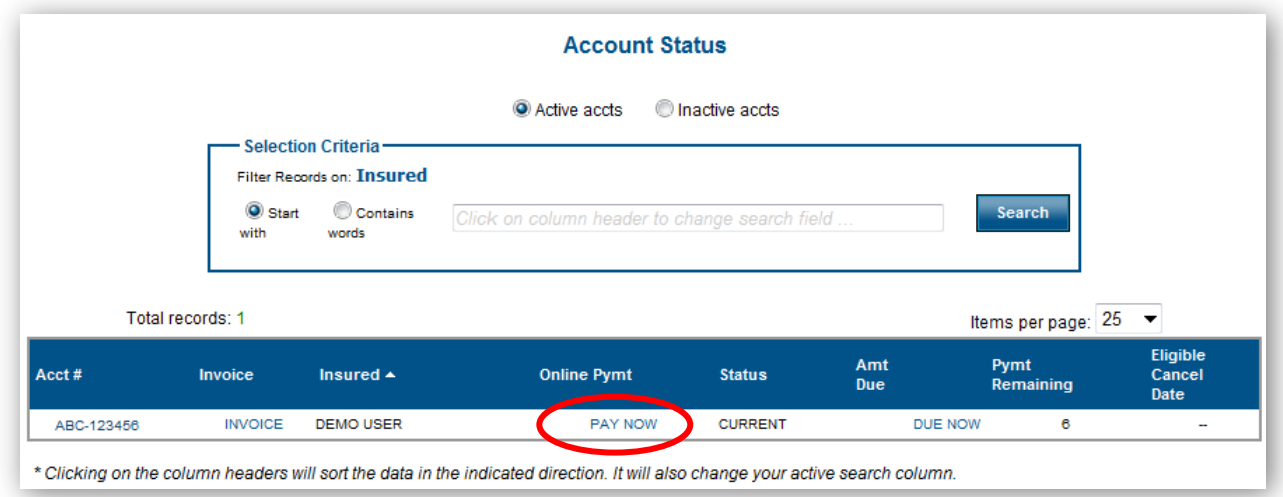

You can make a payment from the Account Status screen by selecting the Pay Now link or open the Account Details screen and use the Pay Now button.

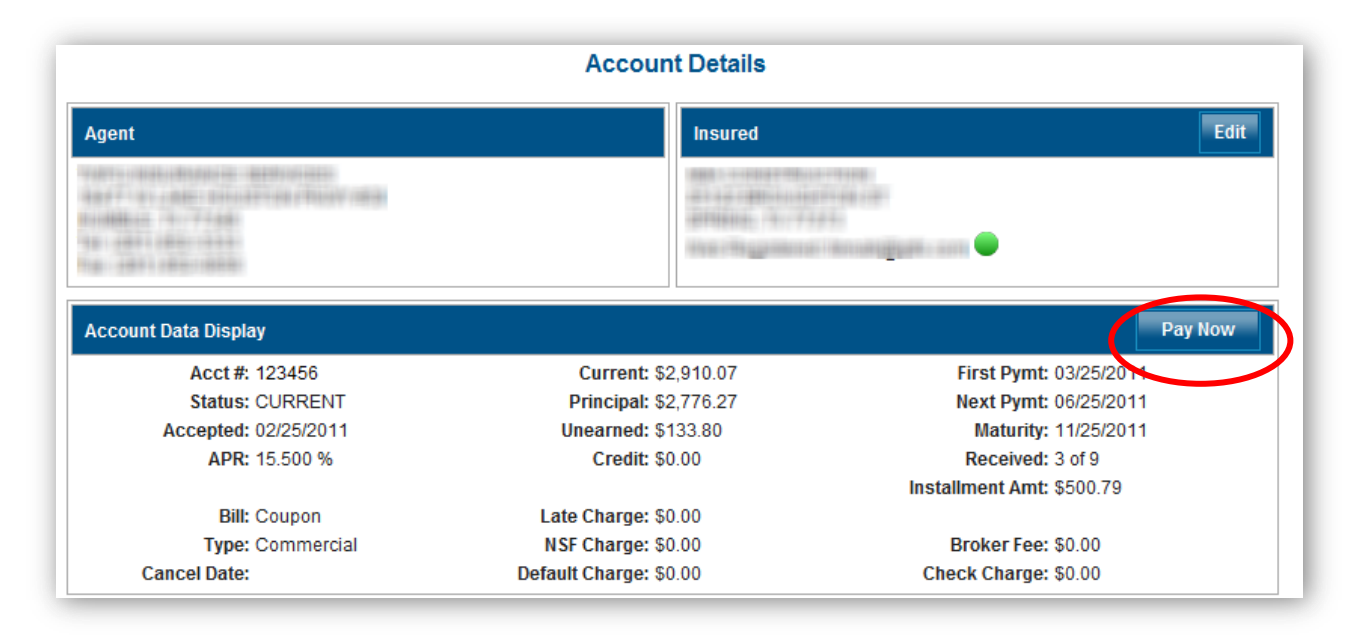

When the Pay Now screen opens, you can choose to pay via ACH or Credit Card. If Credit Card is selected, you will be redirected to the Western Union Speed Pay website to process your payment. An additional charge will be assessed when paying online.

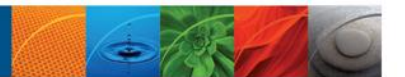

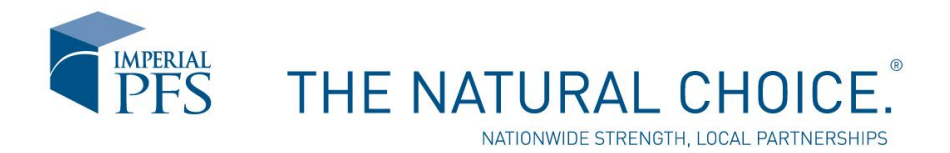

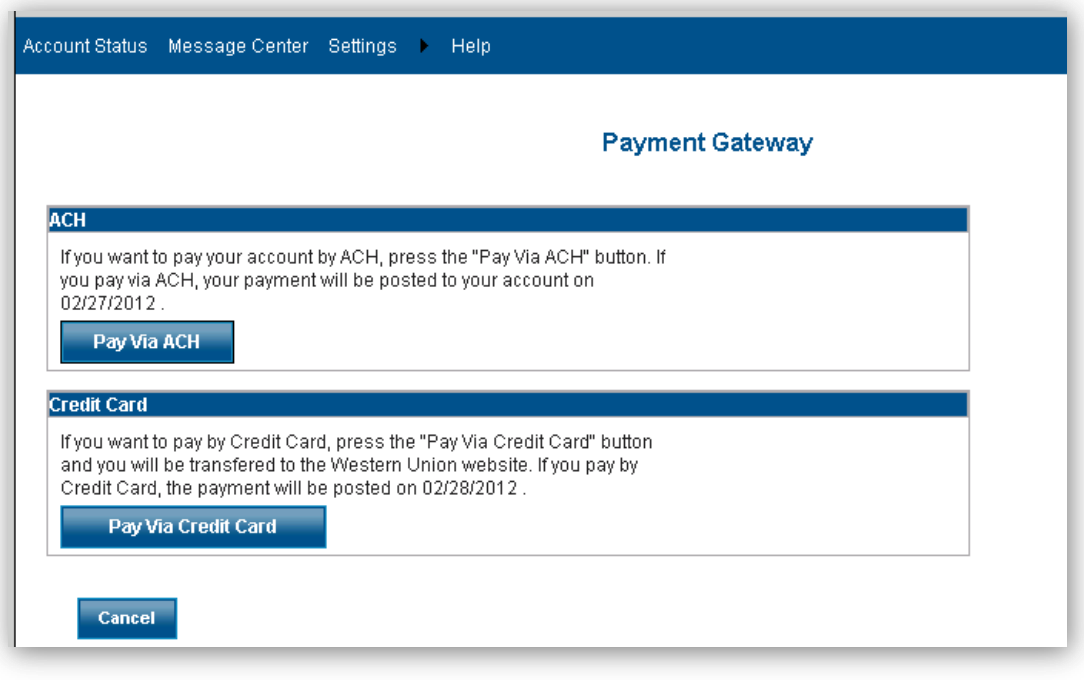

## *ACH Payment*

When you select the Pay Via ACH button, you will be directed to the Online Payment screen.

You can add your bank account information or delete an existing bank account from this screen. The Bank Account information will be saved for future ACH payments unless deleted.

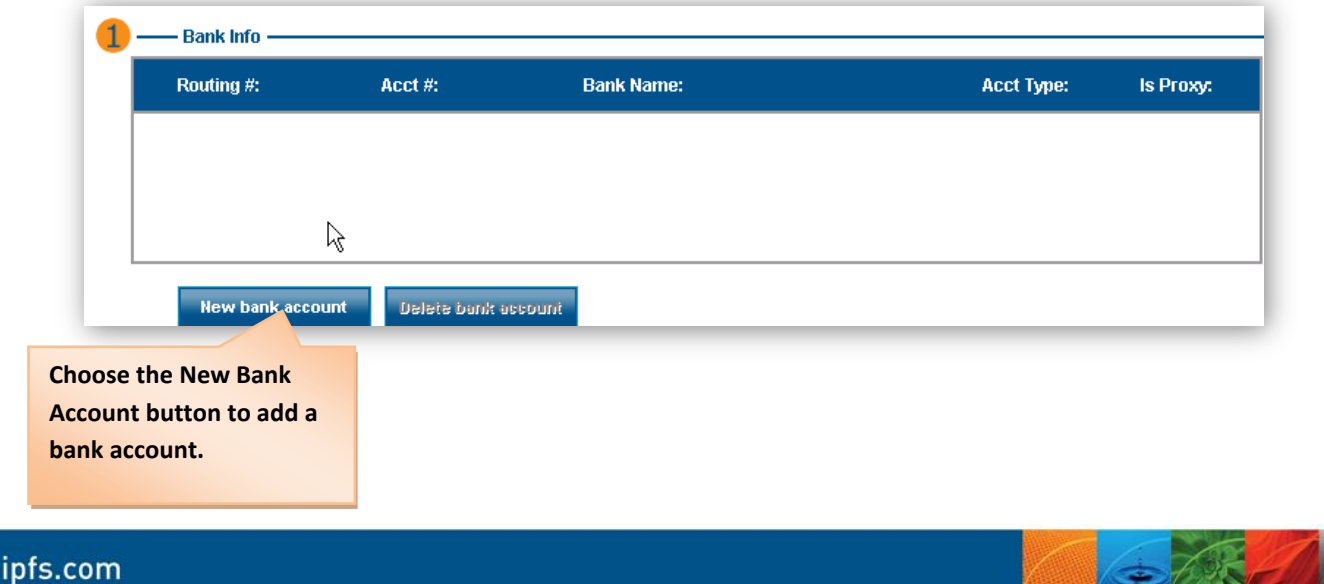

SARS

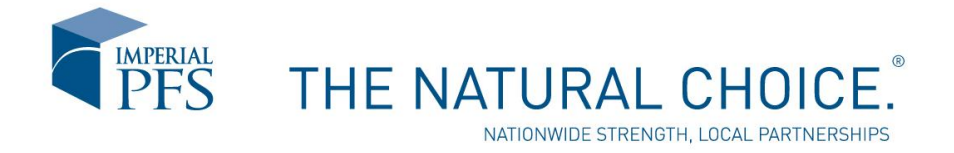

Add the Bank Account information and select the Submit button. Routing numbers will be validated.

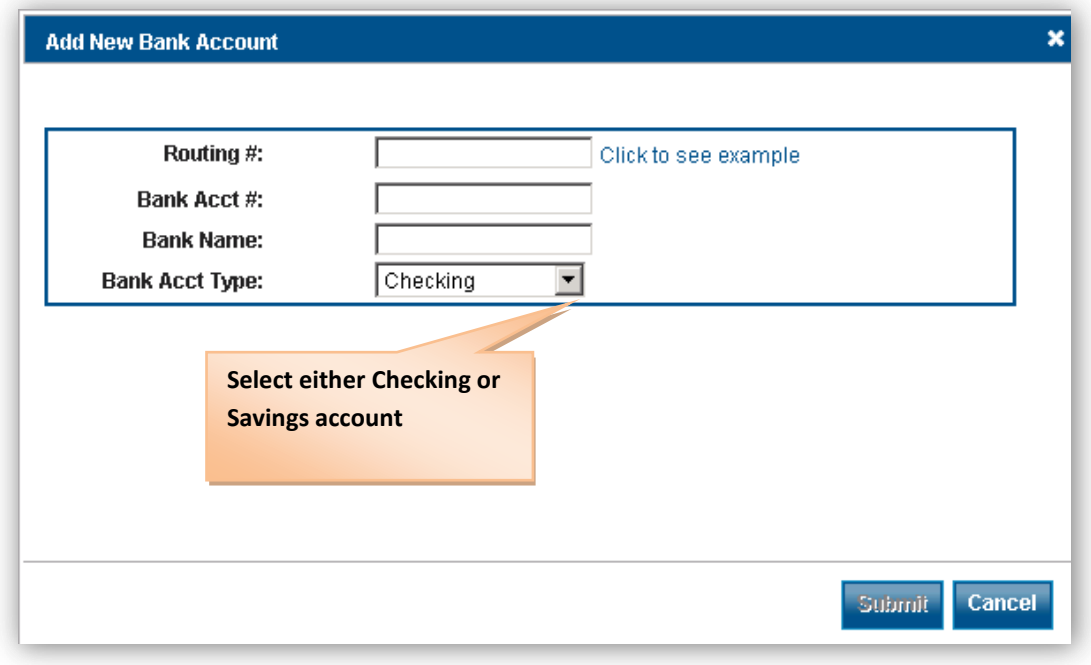

When the Bank account information has been selected, place a check mark next to the bank account that will be used for the ACH. The Amount due will be calculated for you. A Processing Fee may be added when using ACH to make a payment.

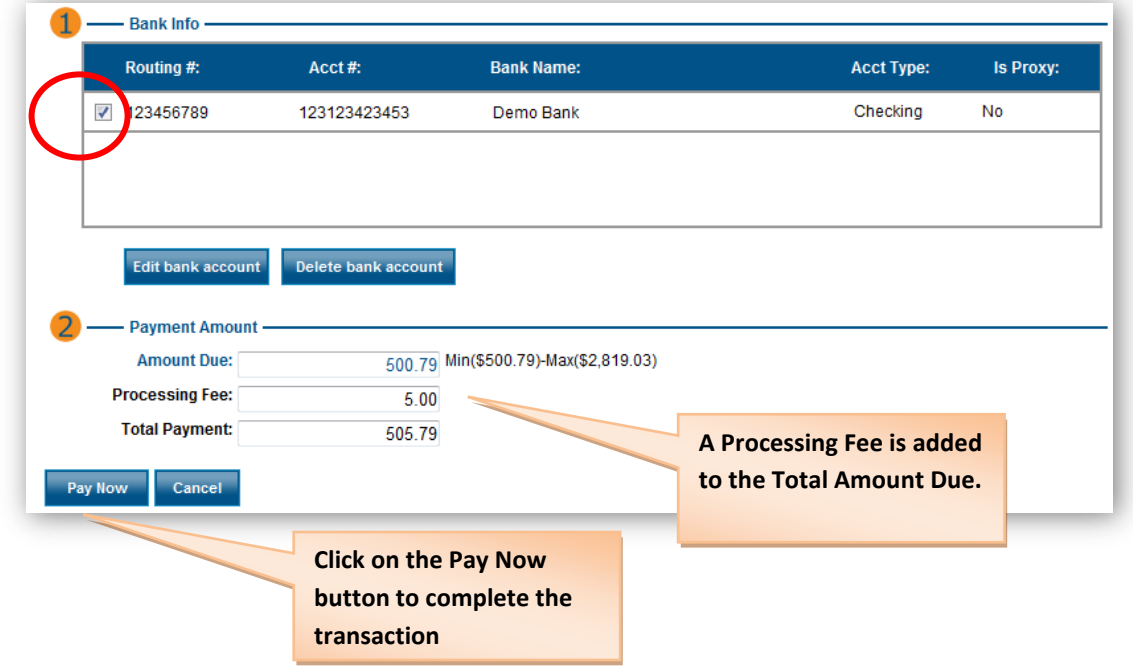

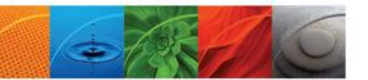

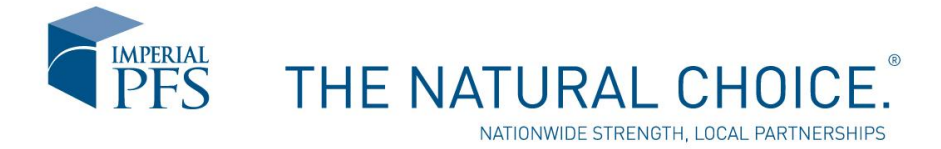

*Credit Card Payment*

When the Pay Via Credit Card button is selected, you will be redirected to the Western Union Speedpay screen. This is an external website. A fee will be charged when the Credit Card option is selected.

All fields are required to initiate the credit card transaction.

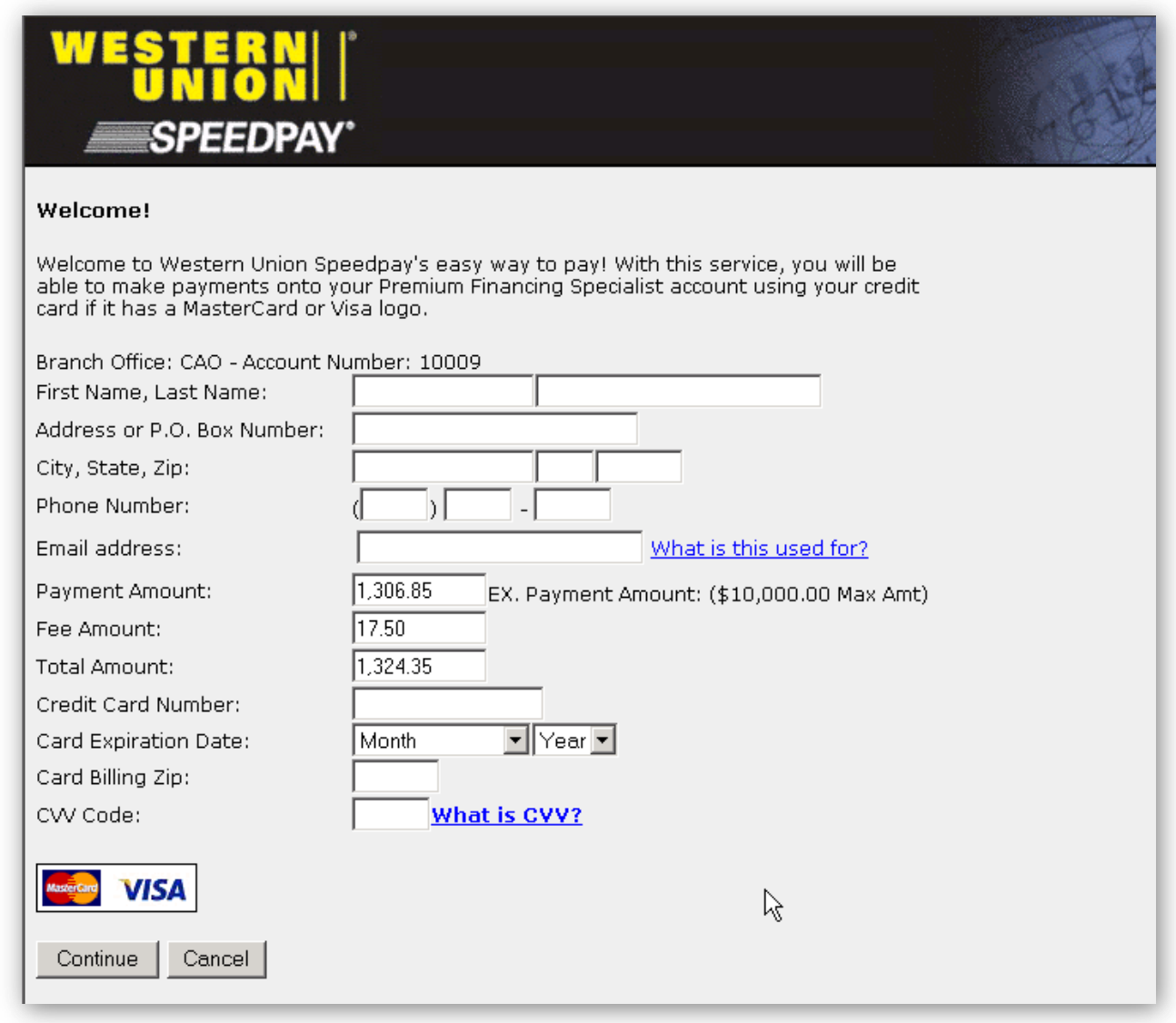

Credit card information is not saved and must be re-entered each time a payment is made via credit card.

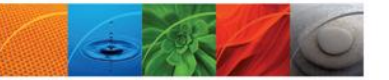